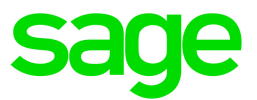

# Sage 300 Canadian Payroll

## July 1, 2020 Release Notes

June 2020

This is a publication of Sage Software, Inc.

© 2020 The Sage Group plc or its licensors. All rights reserved. Sage, Sage logos, and Sage product and service names mentioned herein are the trademarks of The Sage Group plc or its licensors. All other trademarks are the property of their respective owners.

Last updated: June 15, 2020

### **Contents**

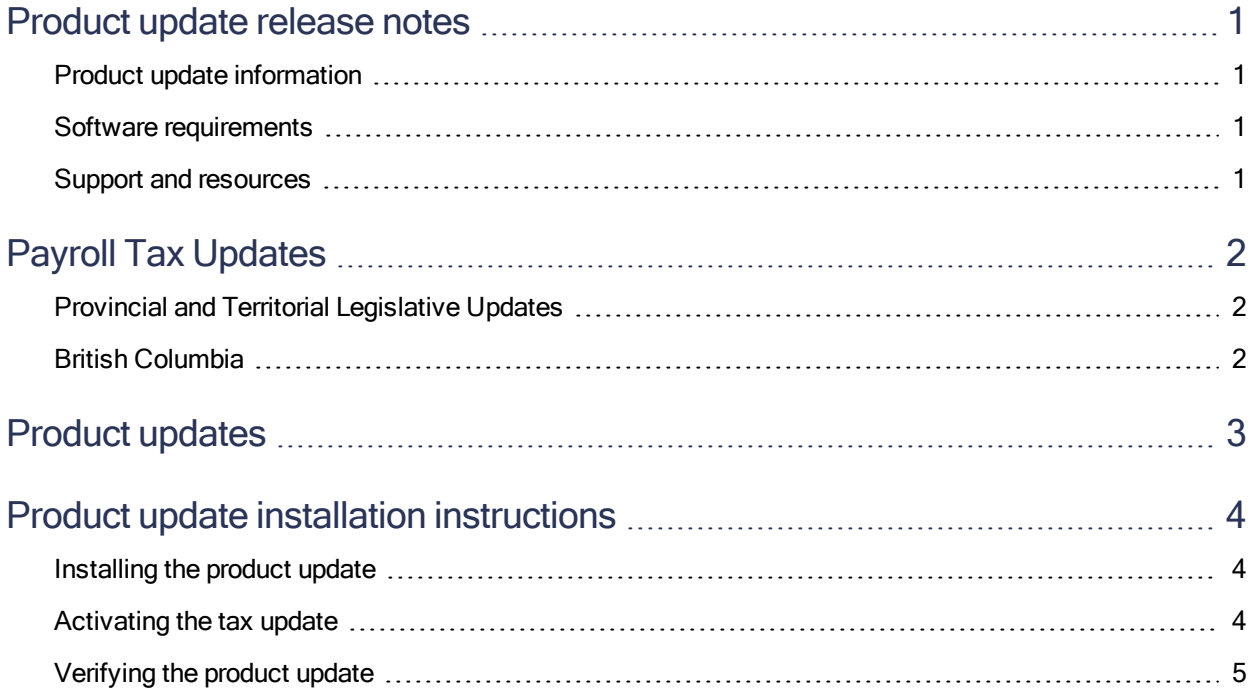

### <span id="page-3-0"></span>Product update release notes

Important! All customers who update, maintain, and use Sage 300 Canadian Payroll should read these release notes to obtain valuable information about changes to the software program and payroll legislative database.

#### <span id="page-3-1"></span>Product update information

Product: Sage 300 Canadian Payroll

<span id="page-3-2"></span>Version: Product Update July 1, 2020

#### Software requirements

<span id="page-3-3"></span>To use this product update, you must have Sage 300 Canadian Payroll 7.3, which is supported in Sage 300 2020, 2019, and 2018.

#### Support and resources

Sage strives to provide you with the best help and support in the industry. If you have a question, we're here to help!

- Help and documentation: Many answers to common questions can be found in the help and documentation included with Sage 300.
- Sage City: Visit [https://sagecity.na.sage.com](http://sagecity.na.sage.com/support_communities/sage300_erp/) for blogs, tips, and guidance specific to Sage 300.
- Customer Support: For additional articles and resources, visit the Sage Knowledgebase at [https://support.na.sage.com](https://support.na.sage.com/) or contact Customer Support at 800-253-1372 (U.S. and Canada). Please have your Sage Customer Number handy when contacting Support.

## <span id="page-4-0"></span>Payroll Tax Updates

The following federal, provincial, and territorial tax changes are included in this update.

<span id="page-4-1"></span>You may need to adjust your employee records to reflect these tax changes.

### Provincial and Territorial Legislative Updates

This section lists provincial and territorial legislative updates available with this release. If a province or territory is not listed in this section, there are currently no tax updates or product modifications for that province or territory. For details about each update, review the CRA July 1, 2020 government publication or visit the CRA website.

### <span id="page-4-2"></span>British Columbia

There is a new tax bracket for income above \$220,000 in British Columbia. For more information, contact your tax services office or visit the government website.

## <span id="page-5-0"></span>Product updates

This update does not include any new features or improvements for payroll.

### <span id="page-6-0"></span>Product update installation instructions

Follow the instructions in this section to install, apply, and verify this Product Update.

#### Before you start:

- Back up your data.
- Make sure all users have exited the program.
- <span id="page-6-1"></span>• Verify your service pack or product update level. To verify what service pack or product update you have installed, click the System Information option on the Help menu in Sage 300.

#### Installing the product update

#### To install the product update:

- 1. Right-click the Product Update file to Run as Administrator (or make sure you have administrator rights to run the installation) and launch the installation program.
- 2. On the Welcome window, click Next to continue to the Software License Agreement window.
- 3. Select the features to install. Click Next, then Install.
- <span id="page-6-2"></span>4. On the Setup Complete window, click Finish to finish the installation.

#### Activating the tax update

#### To activate the tax update:

- 1. Start Sage 300.
- 2. In the Administrative Services folder, select Data Activation.
- 3. Select the current tax update, and then click Activate.
- 4. If you are prompted to convert a previous payroll tax update to the current version, click Proceed.

After you complete installation and activation, and after you have made any adjustments described in this document, you can resume processing payroll.

### <span id="page-7-0"></span>Verifying the product update

After the update is complete, you can confirm that the update was installed successfully by selecting Help > System Information.